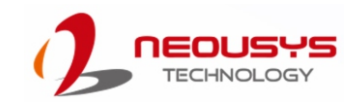

# SEMIL-1700 Series Quick Installation Guide

- Only qualified service personnel should install and service this product to avoid injury.
- Observe all ESD procedures during installation to avoid damaging the equipment. l,

### **△** Warning

**2 Overview 3 DC-IN**  $\sqrt{\frac{1}{\sqrt{2}}\sqrt{\frac{1}{2}}}}$ COM<sup>1</sup><br>COM2  $\frac{1}{\sqrt{2}}$ VGA 63  $\widehat{\mathbb{C}}$ (... Á Q  $\bigodot$ 6466

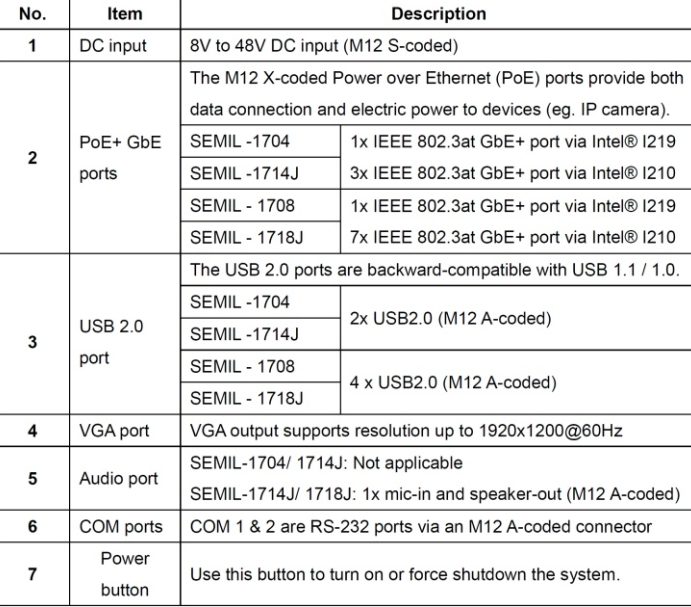

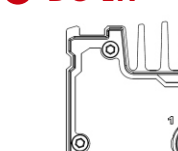

Unpack the equipment and make sure the following tools are available and delivered contents are correct before you begin the installation procedure.

1-1. User-provided tools

### 1-2. Packing List

• Anti-static wrist wrap

### **1 Preparing tools**

# USB Po**rt**

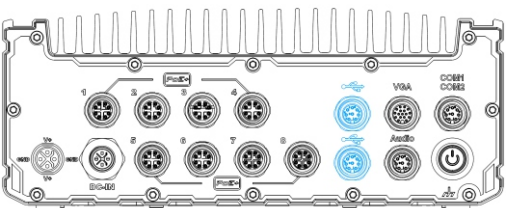

**Connector Pin Definition** 

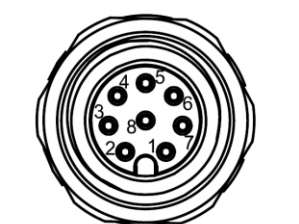

Panel side

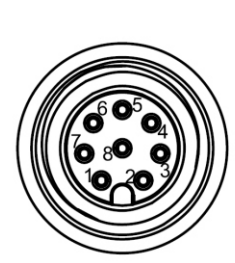

Cable connector end

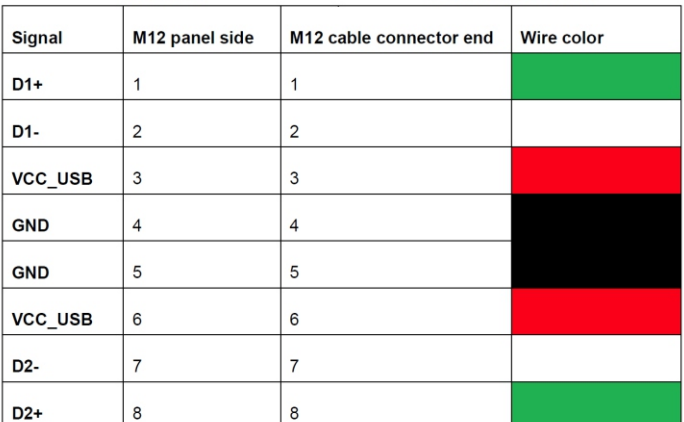

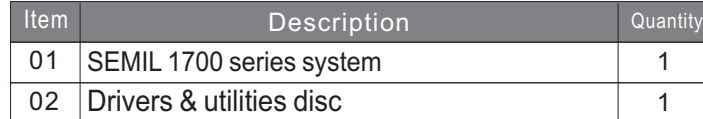

## **4 PoE+ Gigabit Ethernet Port 5**

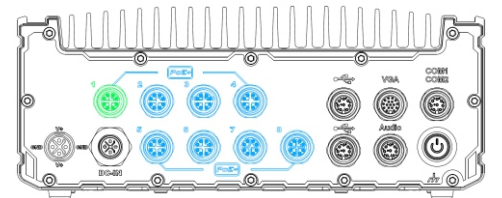

## *Please make sure the voltage of DC power is correct before you connect it to the system. Supplying a voltage over 48V will damage the system.*

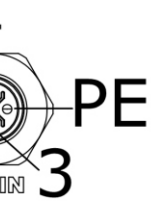

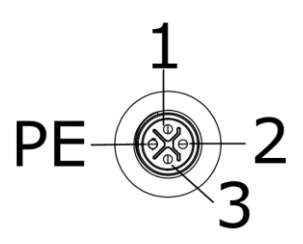

Panel side

Cable connector end

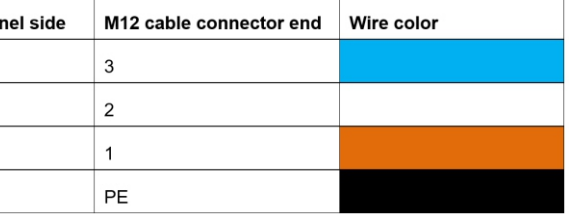

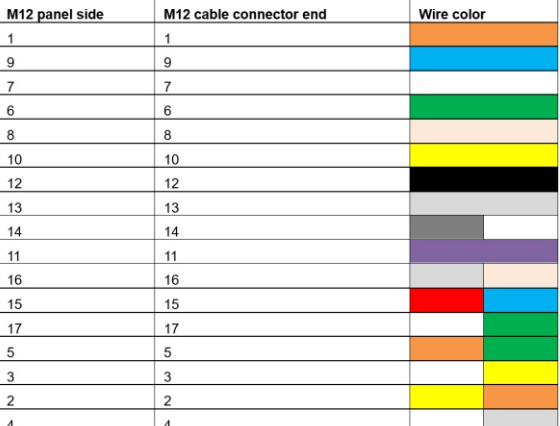

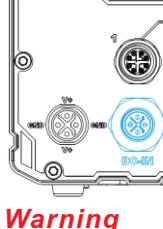

**Connector Pin Definition** 

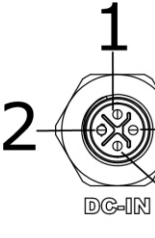

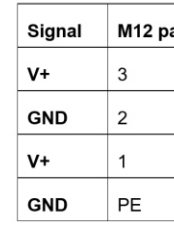

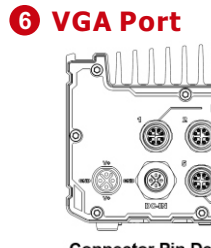

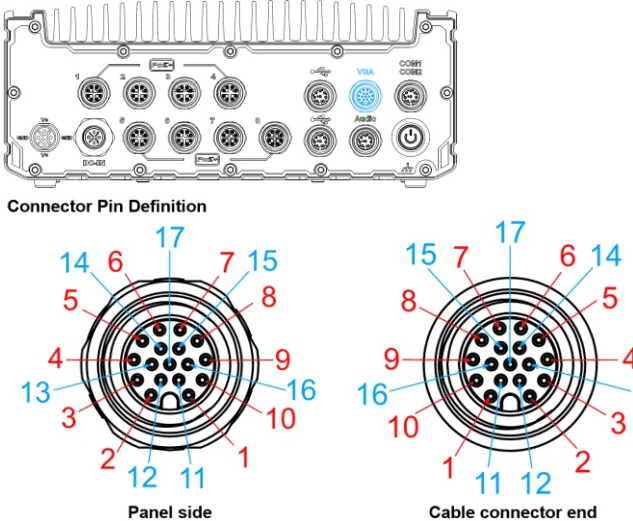

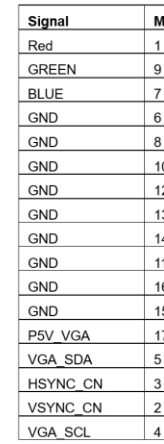

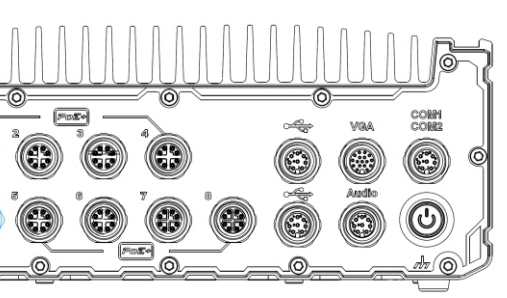

The number of ports for each SEMIL-1700 model variant is listed below:

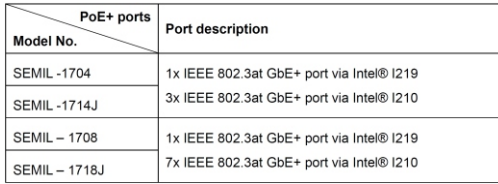

Connector Pin Defin

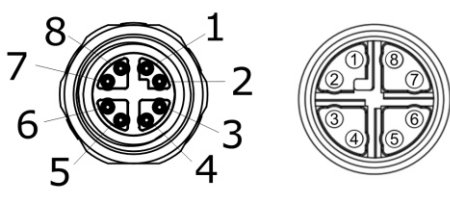

Panel side

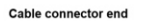

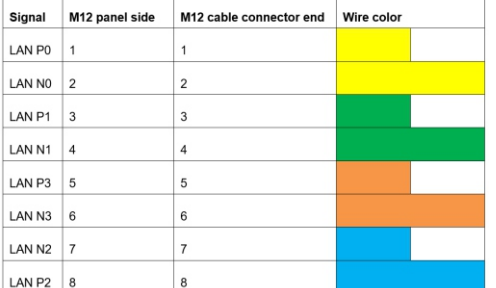

(Optional)

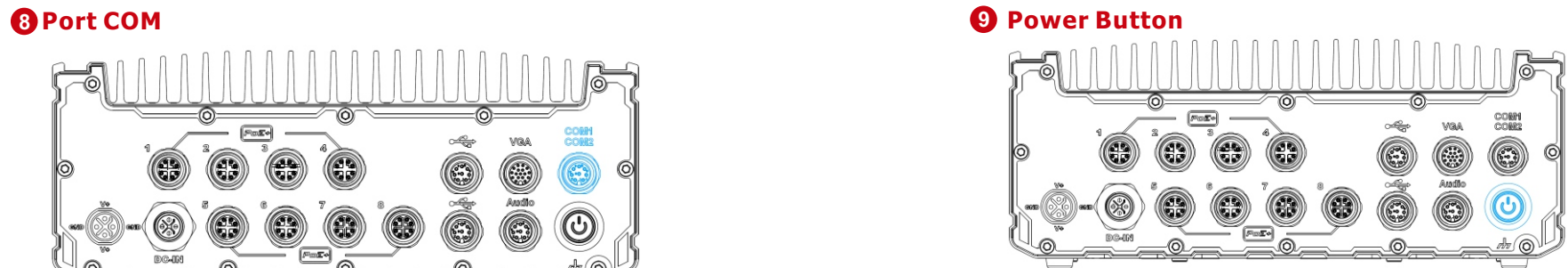

The power button is a non-latched switch for ATX mode on/off operation. To turn on the system, press the power button and the PWR LED should light-up green. To turn off the system, issuing a shutdown command in OS is preferred, or you can simply press the power button. To force shutdown when the system freezes, press and hold the power button for 5 seconds. Please note that there is a 5-second interval between on/off operations (i.e. once the system is turned off, there is a 5-second wait before you can power-on the system).

## **7 Audio Port 8**

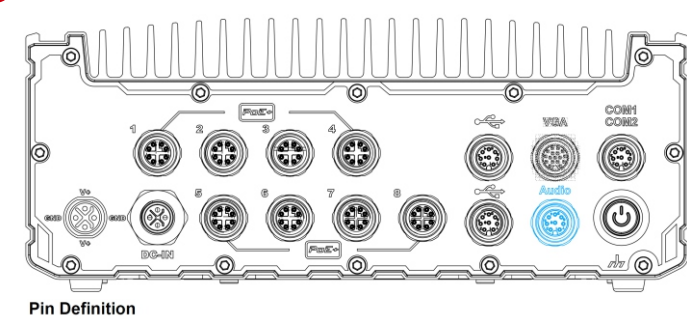

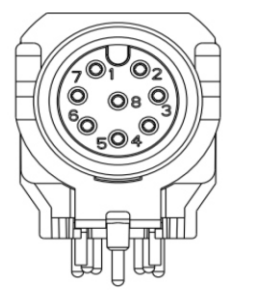

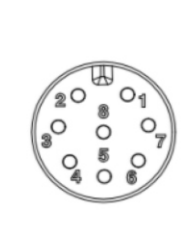

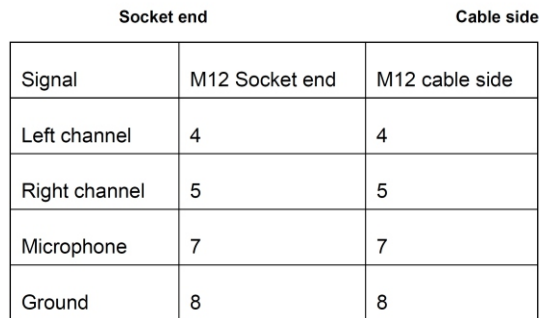

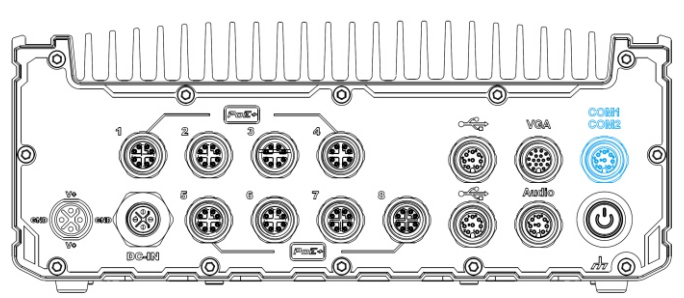

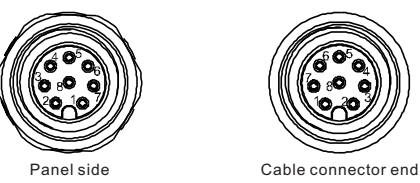

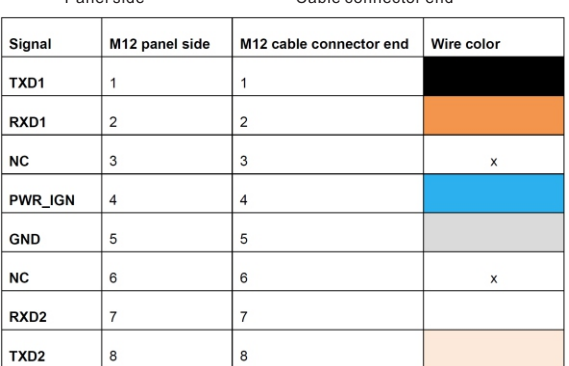

Pin Definition The system provides two COM ports via an M12 A-coded connector for communicating with external devices. These COM ports are 3-wire RS-232 specifications and provide up to 115200 bps baud rate.